# **What's New**

## Sage UBS version 9.9.3.8

Release Date: 31 May 2018

### **V9.9.3.8 Updates**

The following enhancements are being released: **New External Tool – Item Maintenance Tool Enhancement New Tax Code in Tax Code Maintenance EULA / EURA / Privacy Policy - General Data Protection Regulation GST - Varied Taxable Period Generation GST- Bi Monthly Tax Period Generation GST- International License with Malaysia GST Enable Enhancement on "Invalid GST Classification" Error Message Box at TFM**

### **New External Tool – Item Maintenance Tool Enhancement**

This function specification to enable user to:

- a. maintain item unit price,
- b. maintain sales tax code,
- c. maintain purchase tax code in a single screen.

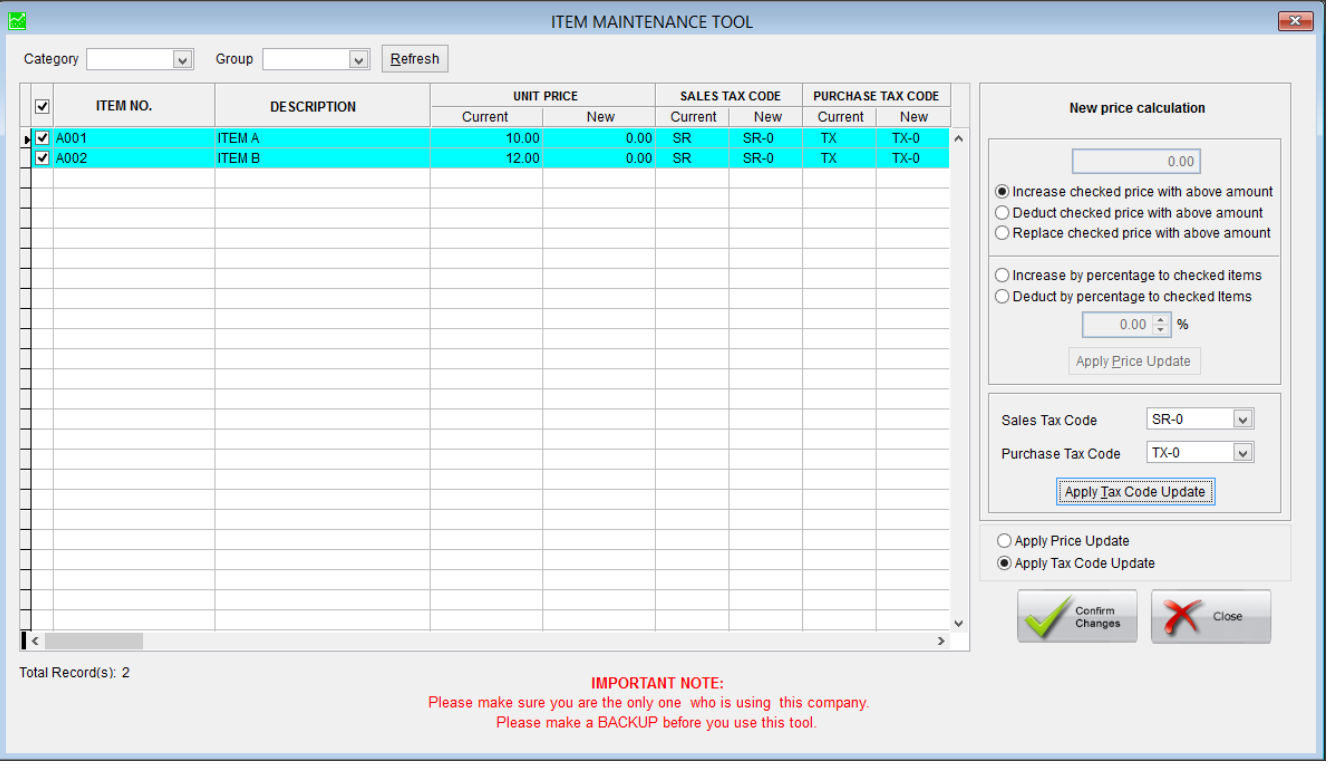

You can find Item Maintenance Tools at:

*Sage UBS Inventory & Billing* → *Report* → *External Application* → *A100. Item Maintenance Tools*

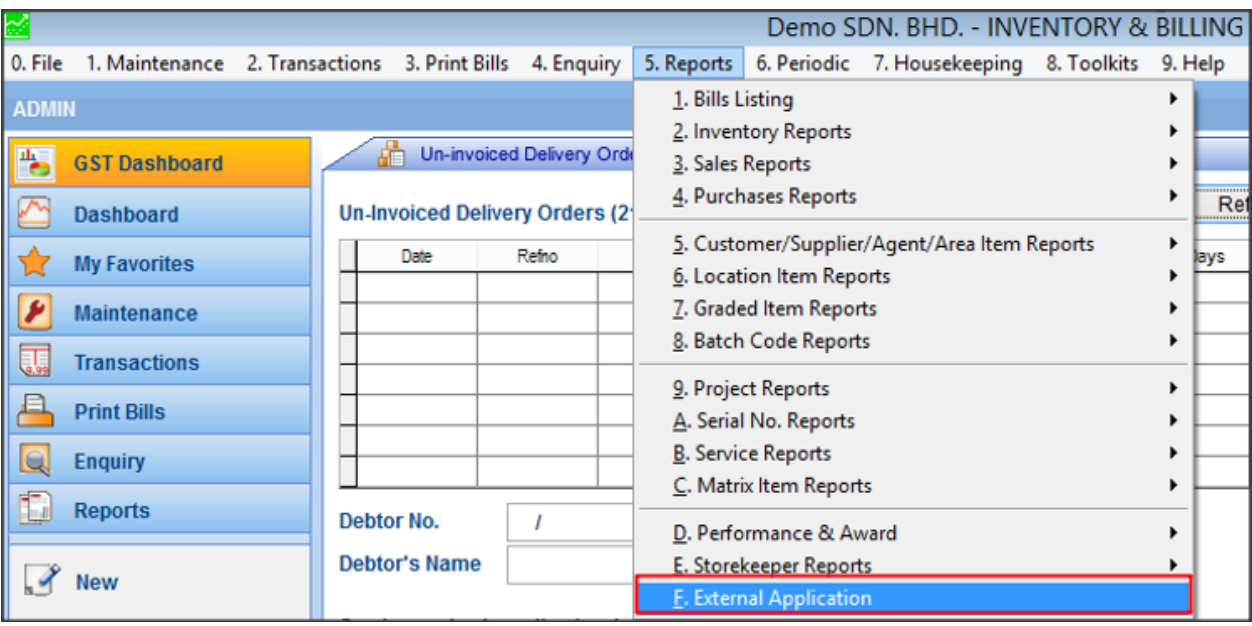

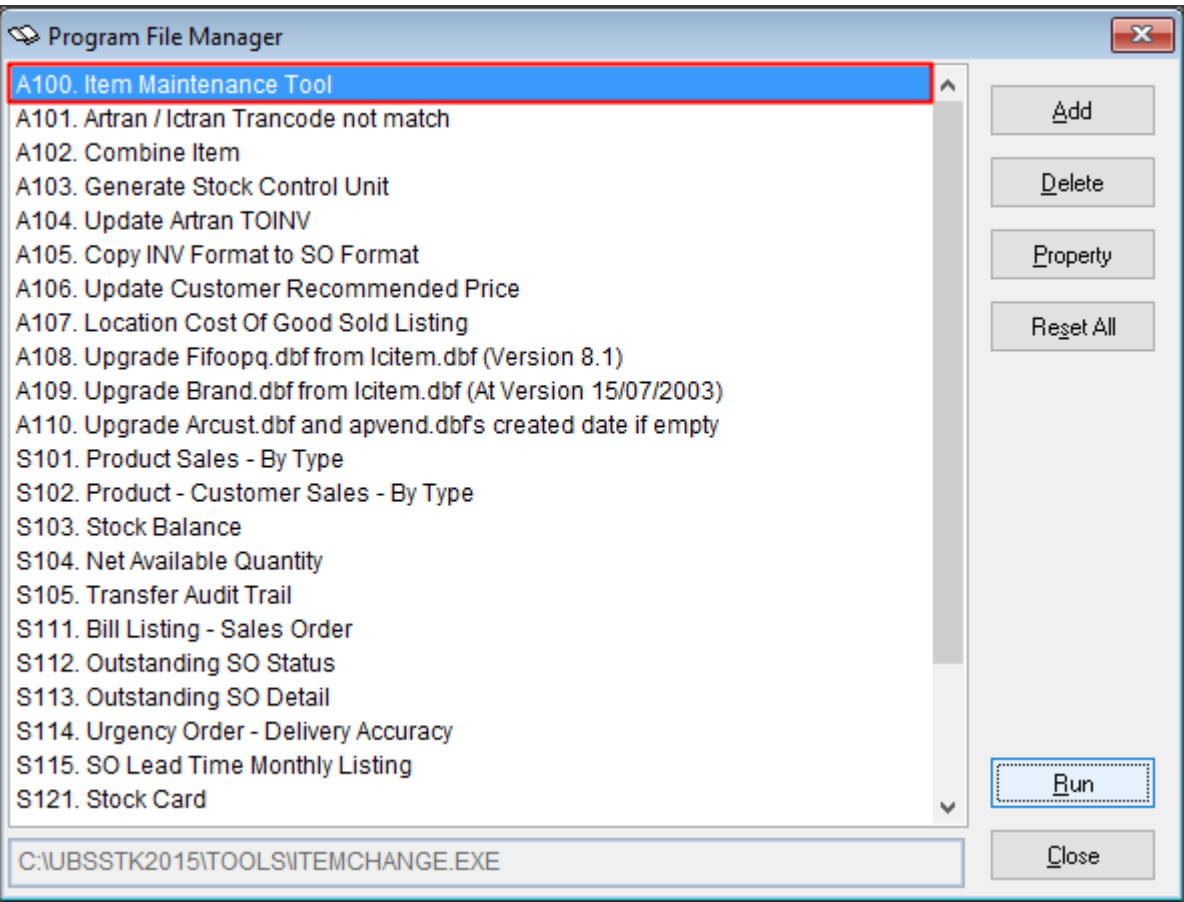

#### **Sage UBS ◄3**

### **How this tool able to ease your business in transition of GST 6% to GST 0%?**

Example 1: If your item price is GST inclusive, and you wish to exclude the GST 6% without update the item 1 by 1.

You can do it by using this tool follow by below steps:

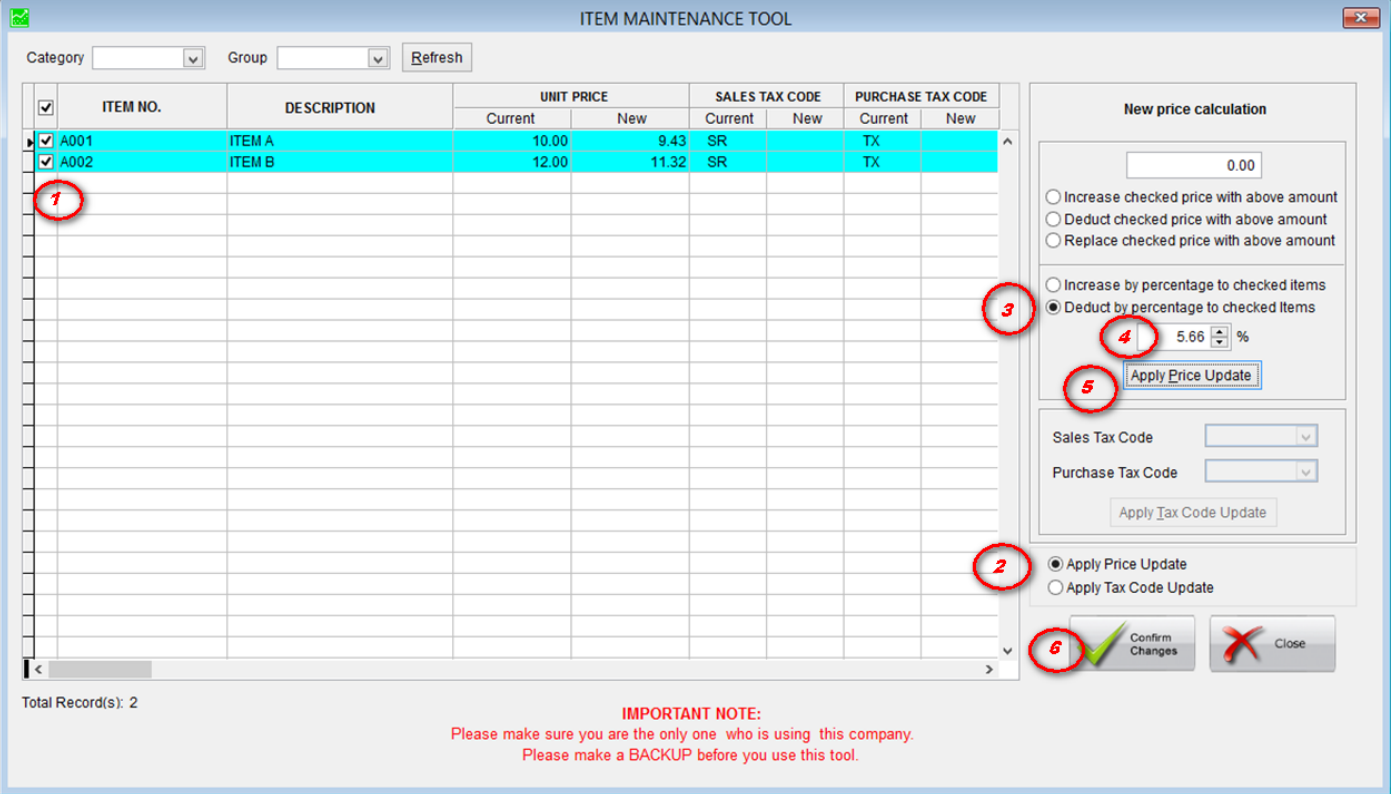

- 1. Mark the item that you want to change the unit price
- 2. Select Apply Price Update
- 3. Select Deduct by percentage to checked items.
- 4. Key in 5.66% and select your item which you want to be exclude with GST amount.
- 5. Then, click "Apply Price Update".
- 6. Click Confirm Changes to save your changes.

Example 2: If you wish to change your items Sales Tax code from SR to SR – 0 in 1-time process.

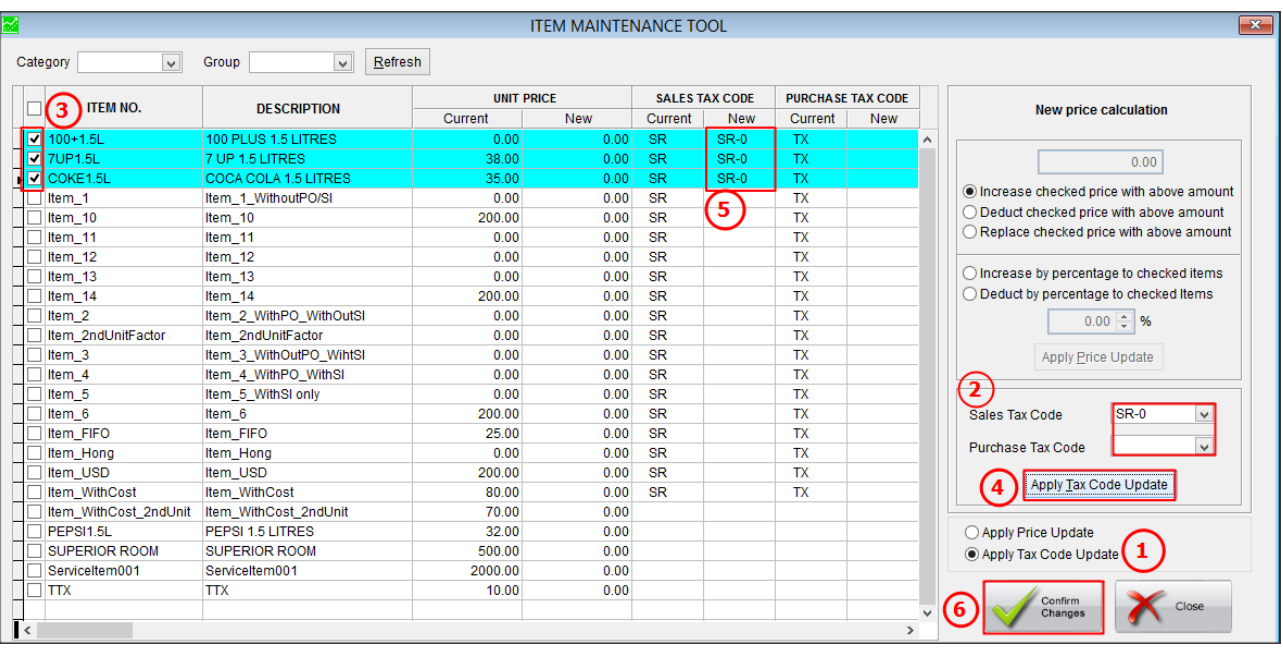

- 1. Select Apply Tax Code Update.
- 2. Select your preference New Sales Tax Code. Example SR-0 and TX-0.
- 3. Mark your item which you want to be replace with the New Sales Tax Code.
- 4. Then, click "Apply Tax Code Update".
- 5. Sales Tax Code will be update to New SR-0.
- 6. Click Confirm Changes to save your changes.

For more information, please refer to our user guide on Item Maintenance Tool: <http://knowledge.sage.my/index.php?/article/AA-08216/0/Item-Maintenance-Tool.html>

### **New Tax Code in Tax Code Maintenance**

A new tax code will be update in Sage UBS Tax Maintenance, SR – 0 and TX – 0, tax percentage 0.00 due to the announcement from Royal Malaysian Custom Department (RMCD).

In Sage UBS Accounting, General → Miscellaneous Files → Tax Code Maintenance

In Sage UBS I&B, Maintenance → Miscellaneous Files → Tax Code Maintenance

Tax Code: **SR – 0**

Description: Standard-rated supplies with 0% GST Charged.

### Tax Code: **TX – 0**

Description: Purchase with GST incurred at 0% and directly attribute to taxable supplies.

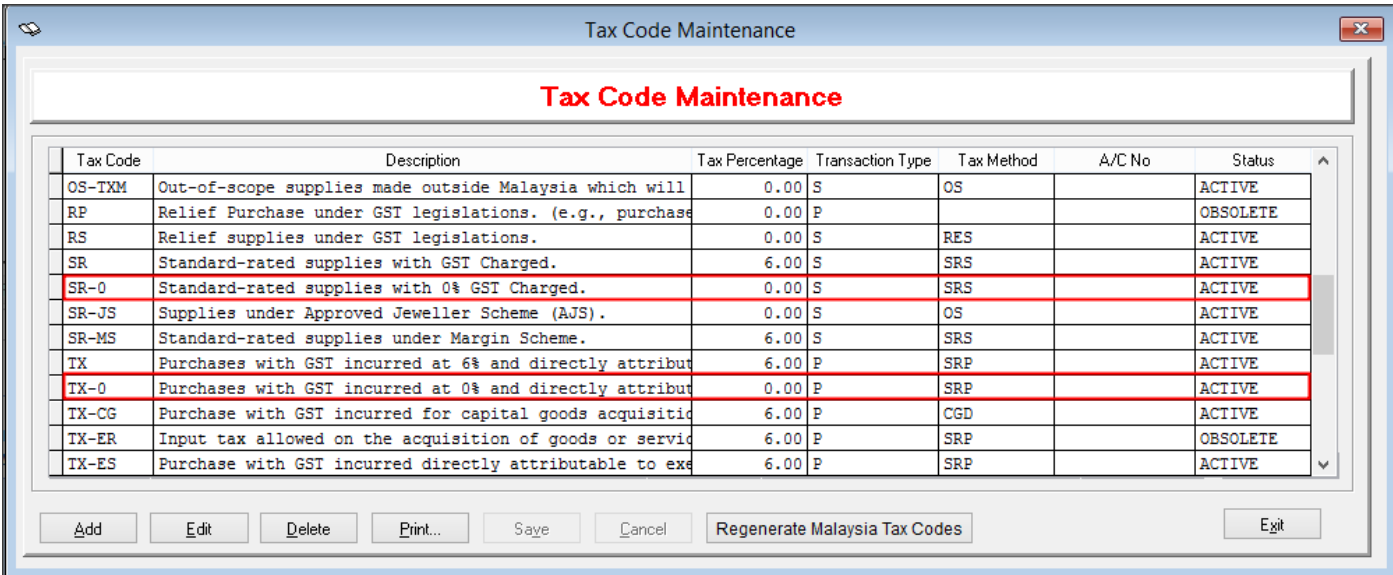

For more information, please visit RMCD website of "**Frequently Asked Question (FAQ) Transitional 6% - 0%**" annoucement:

English version[: http://www.customs.gov.my/en/Documents/FAQ%20TRANSITIONAL%20GST/FAQ%20\(BI\)%20-](http://www.customs.gov.my/en/Documents/FAQ%20TRANSITIONAL%20GST/FAQ%20(BI)%20-%20UPDATED%2030.5.18%202PM.pdf) [%20UPDATED%2030.5.18%202PM.pdf](http://www.customs.gov.my/en/Documents/FAQ%20TRANSITIONAL%20GST/FAQ%20(BI)%20-%20UPDATED%2030.5.18%202PM.pdf)

Bahasa Malaysia version: [http://www.customs.gov.my/ms/Documents/FAQ%20TRANSITIONAL%20GST/FAQ%20\(BM\)%20-](http://www.customs.gov.my/ms/Documents/FAQ%20TRANSITIONAL%20GST/FAQ%20(BM)%20-%20UPDATED%2030.5.18%202PM(GST-310518).pdf) [%20UPDATED%2030.5.18%202PM\(GST-310518\).pdf](http://www.customs.gov.my/ms/Documents/FAQ%20TRANSITIONAL%20GST/FAQ%20(BM)%20-%20UPDATED%2030.5.18%202PM(GST-310518).pdf)

### **EULA / EURA / Privacy Policy**

New EULA / EURA / Privacy Policy is been updated for General Data Protection Regulation, or GDPR. For existing company, you may view the content via *Help* → *View EULA / EURA / Privacy Policy*.

For new installation, you may view the content in *End-User License Agreement*.

### **What is GDPR?**

The General Data Protection Regulation ("GDPR") is the new legal framework that will come into effect on the 25th of May 2018 in the European Union ("EU"), and will be directly applicable in all EU Member States from that date.

The GDPR's focus is the protection of personal data, i.e. data about individuals, and builds on existing data protection laws, setting out the responsibilities of businesses in relation to the personal data they collect, hold, transmit and otherwise use. The GDPR is extra-territorial in nature and applies not just to organizations within the EU who process the data of individuals but also organizations outside the EU who offer goods or services to individuals in the EU, or who monitor the behaviour of individuals in the EU. Because the EU is a trading partner of most countries, the GDPR's wider scope means it has implications for many businesses worldwide, and will effectively require them to be compliant if they wish to operate in EU member states either directly or as a third-party for others.

As one example, if a company based in the United States, or another non-EU country, collects or processes personal data of any employee, prospect, customer, partner, or supplier that is based in the EU, that company will need to be compliant with the GDPR.

#### **Sage UBS ◄7**

You can view the latest EULA update at:

a. During Sage UBS Installation process:

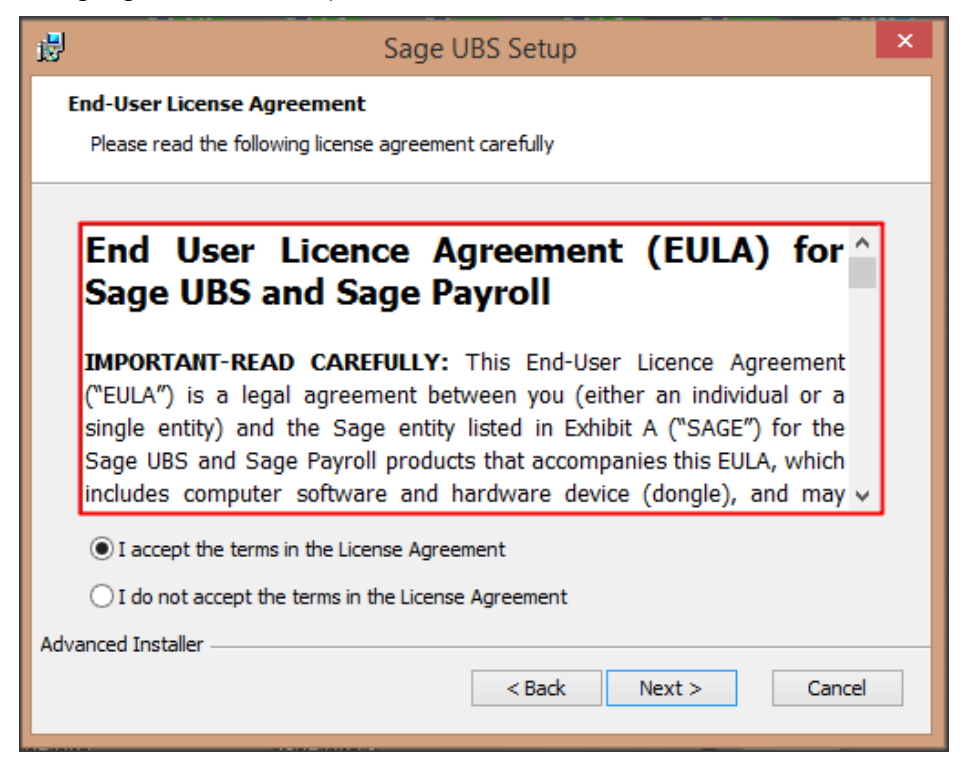

b. In Sage UBS Accounting → Help → View EULA / EURA / Privacy Policy

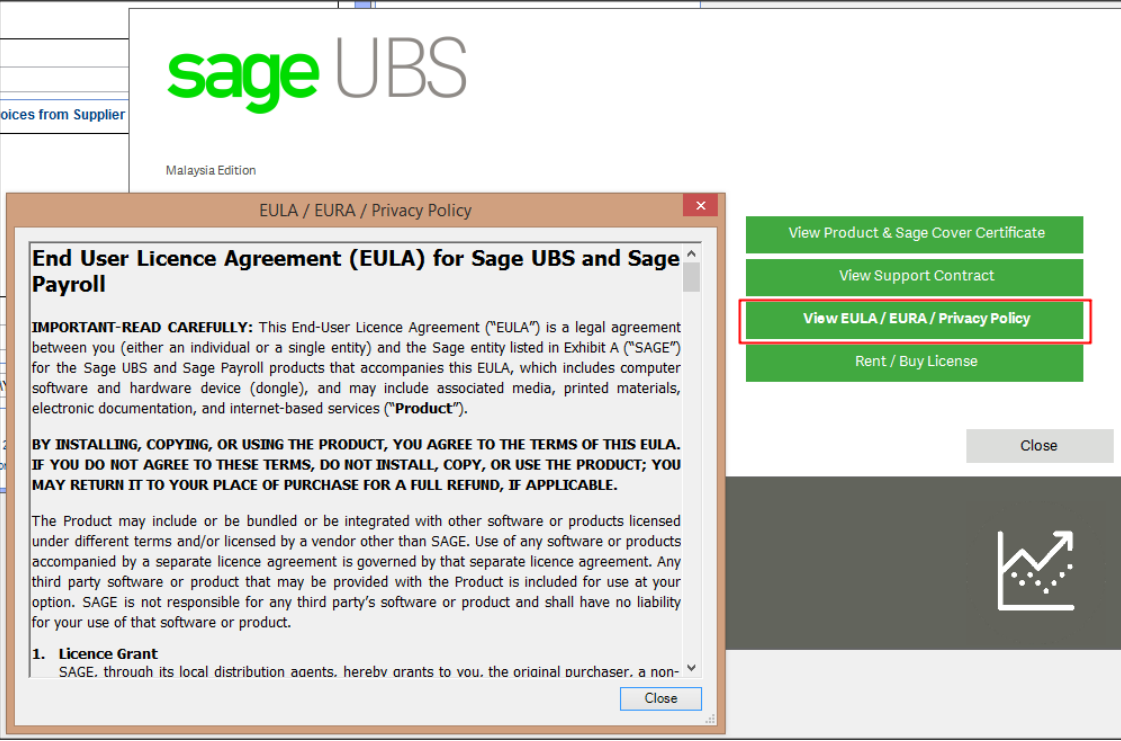

c. In Sage UBS Inventory & Billing → Help → View EULA / EURA / Privacy Policy

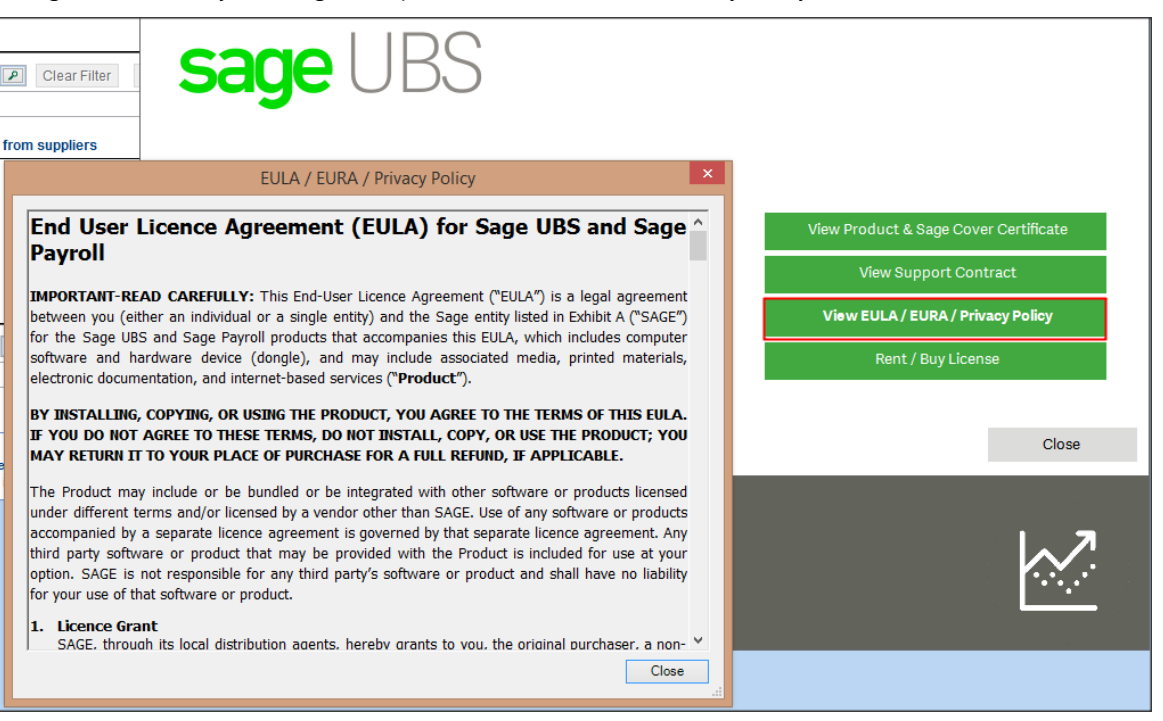

### **GST - Varied Taxable Period Generation**

From this version onwards, Sage UBS able to generate taxable period as varied due to JDKM allow user to do GST Submission by Varied Taxable Period (VTP).

For more information, please click on the link below:

[http://gst.customs.gov.my/en/hl/\\_layouts/CustomApplication/AnnouncementDetails.aspx?ID=250](http://gst.customs.gov.my/en/hl/_layouts/CustomApplication/AnnouncementDetails.aspx?ID=250)

The new GST Taxable Period / Category: Varied feature/function at Housekeeping → General Setup → GST Setting Tab:

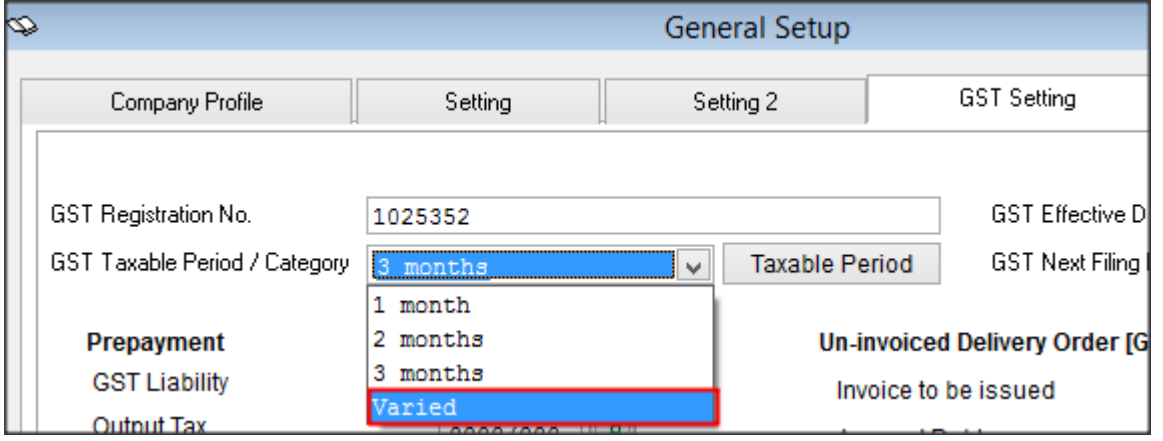

A new EDIT button is introduced under GST Taxable Period / Category: Varied.

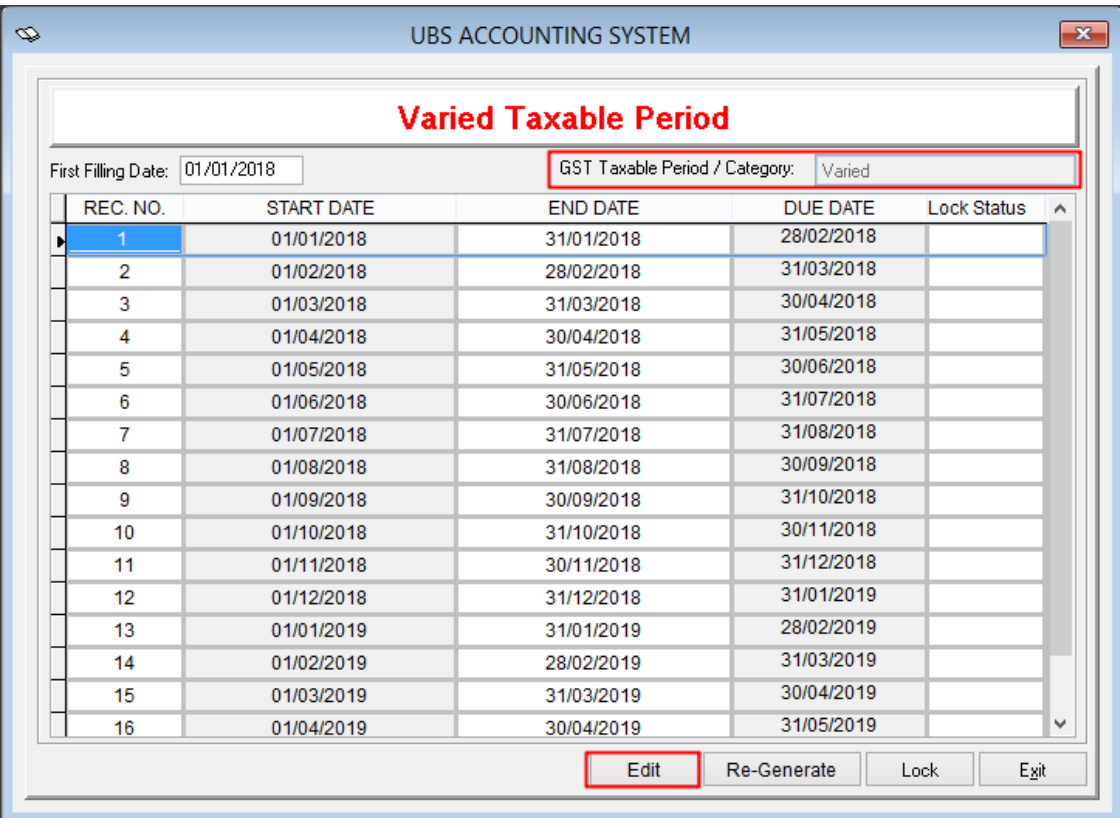

In the Edit mode, you will be able to edit END DATE.

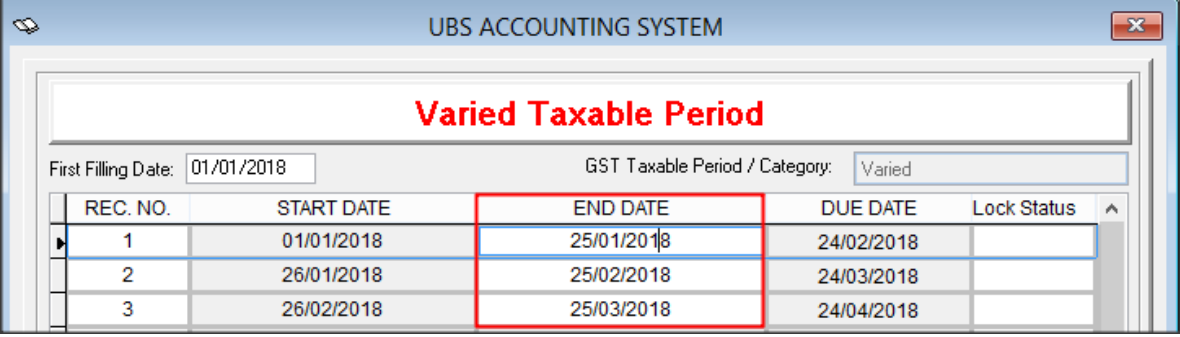

Example to generate a 2 months GST Taxable Period:

- 1. Click on Edit.
- 2. Amend your End Date. Once you amended, the Start Date and Due Date will recalculated by the system.

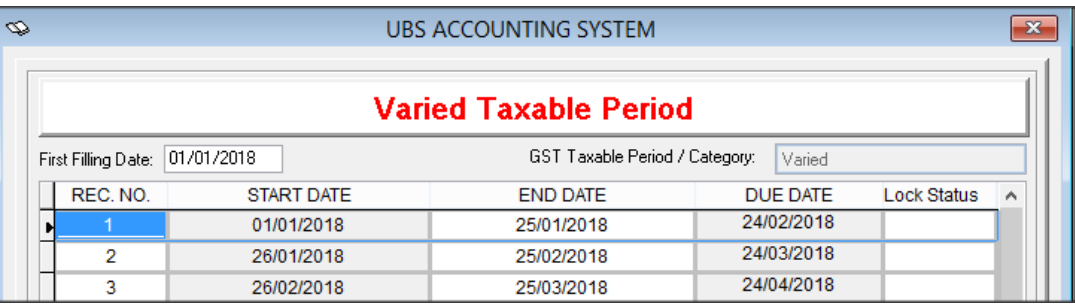

After all the settings done, click on Refresh GST Dashboard, the GST 03: Goods & Services Tax Return Overview will preview your latest amended GST Taxable Period:

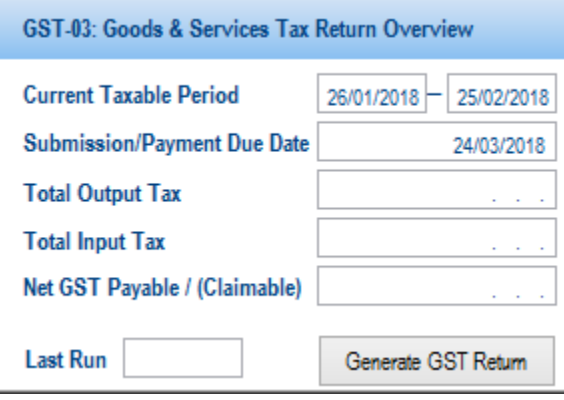

### **GST Bi-Monthly Tax Period Generation**

From this version onwards, Sage UBS able to generate taxable period as for 2 months, 4 months, 6 months, 12 months and 18 months.

For more information regarding on application, please click on the link below:

[http://gst.customs.gov.my/en/rg/SiteAssets/TAP\\_GuideBiMonthlyApplication16118.pdf](http://gst.customs.gov.my/en/rg/SiteAssets/TAP_GuideBiMonthlyApplication16118.pdf)

The new GST Taxable Period / Category: 2 months feature/function at Housekeeping → General Setup → GST Setting Tab:

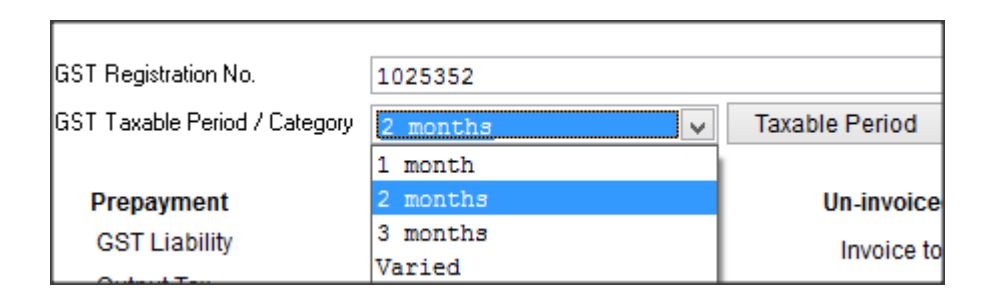

Below is the sample of Taxable Period listing:

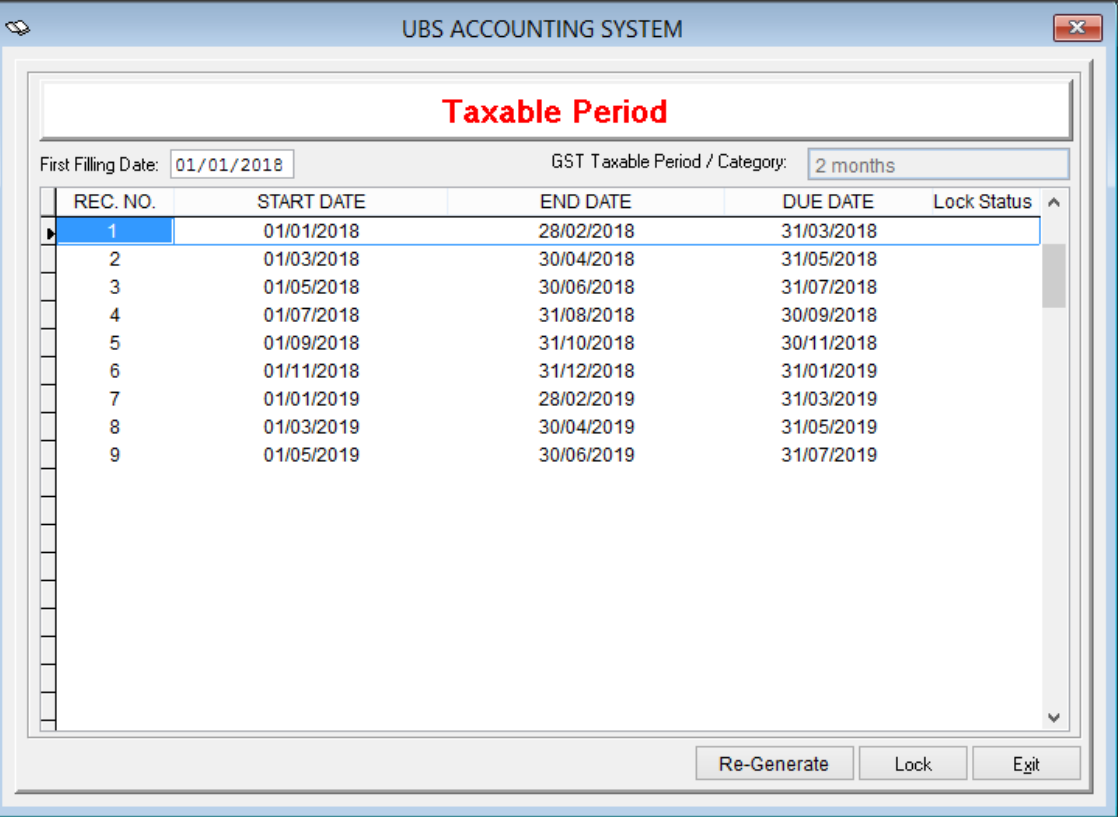

### **International License with Malaysia GST Enable enhancement**

From this version upwards, all the international license holder user able to choose Malaysia GST option in their housekeeping setup for Accounting module and Inventory & Billing module.

To be able to enable Malaysia GST,

- a. Login with your International License.
- b. Control Panel → Setting → Accounting Setting → Country: MY
- c. Control Panel → Setting → Inventory & Billing Setting → Country: MY

## **Enhance on "Invalid GST Classification" Message Box at TFM**

Instead of an error message box show as "Invalid GST Classification" at Transaction File Maintenance feature/function, currently system enhance it to become "GST Classification Maybe Incorrect" Warning message box and user able to choose to Ignore the message and proceed to save the transaction.

Transaction File Maintenance: UBS Accounting → Transaction → Transaction File Maintenance

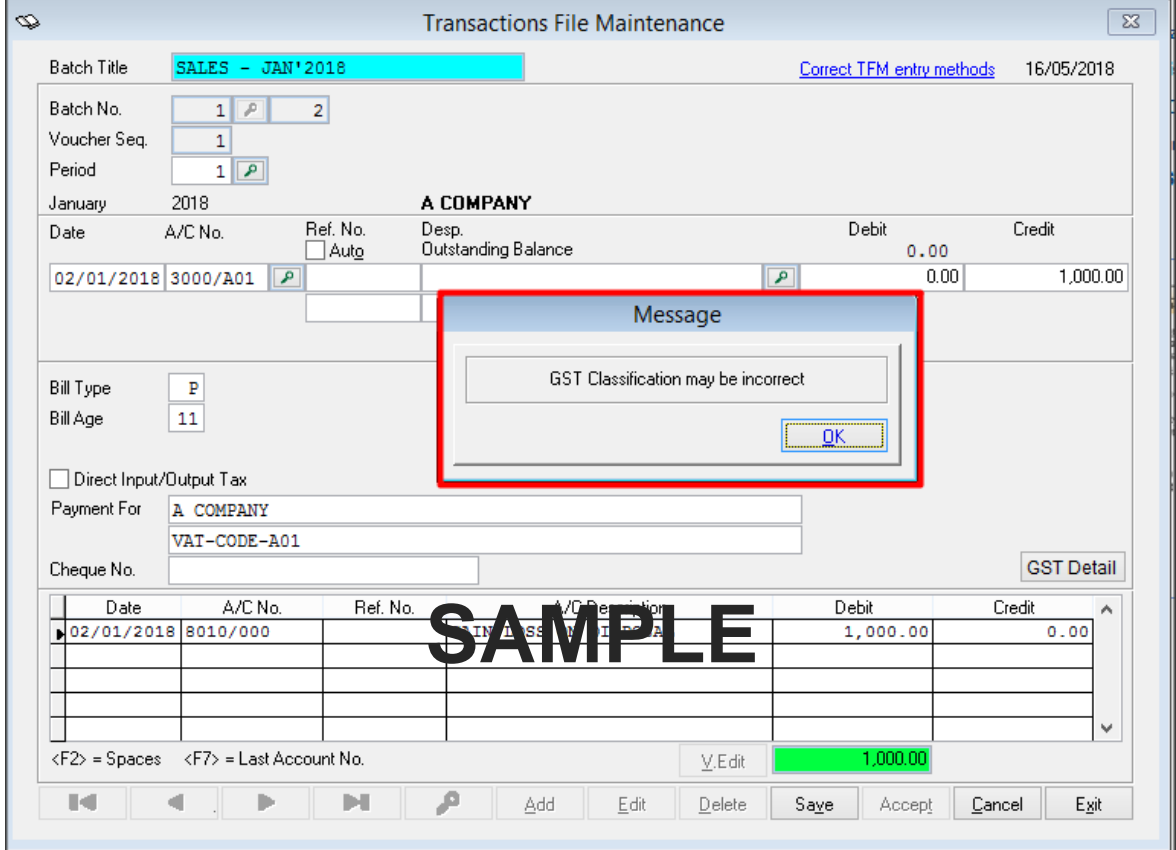

### **Useful Fixes**

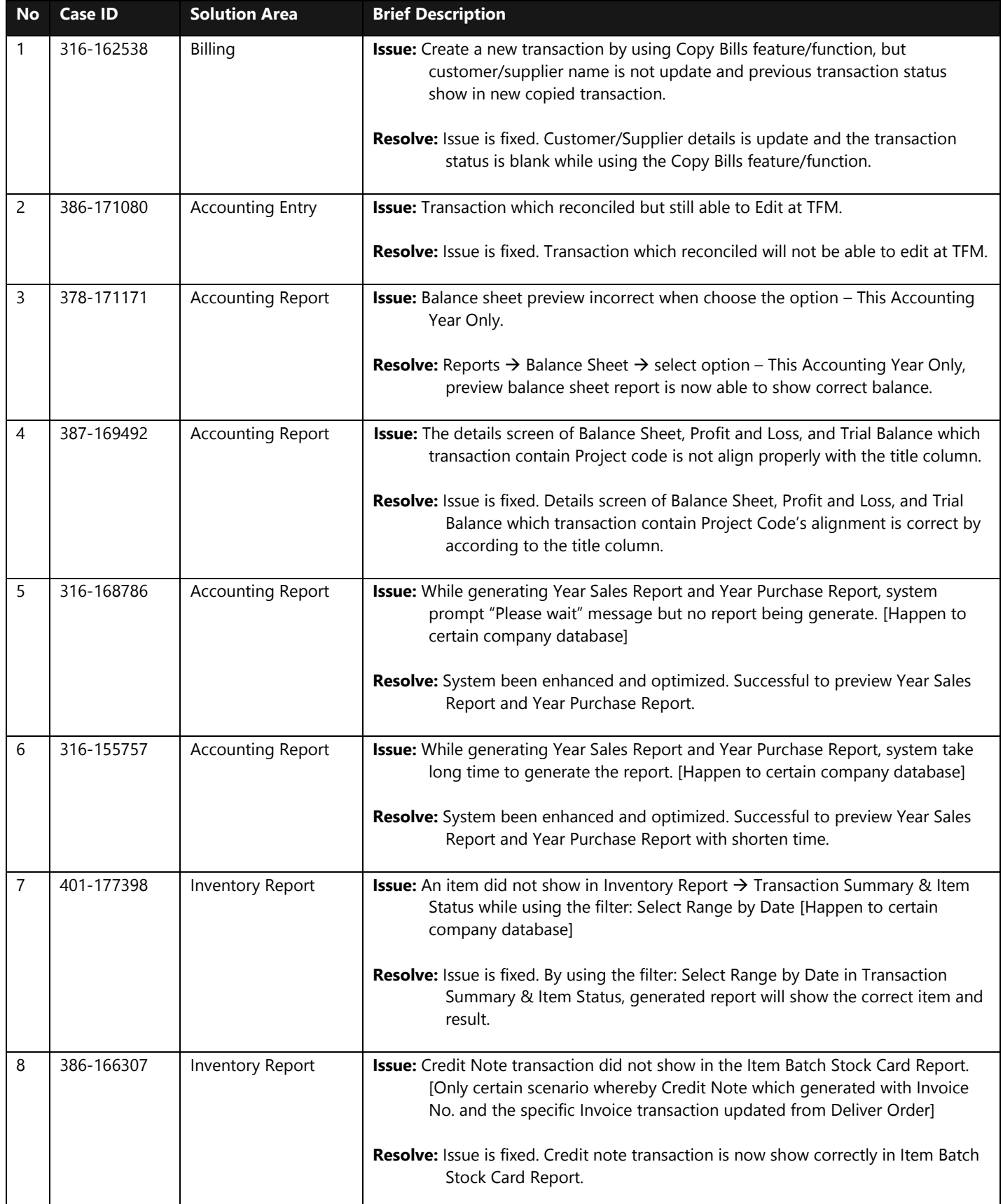

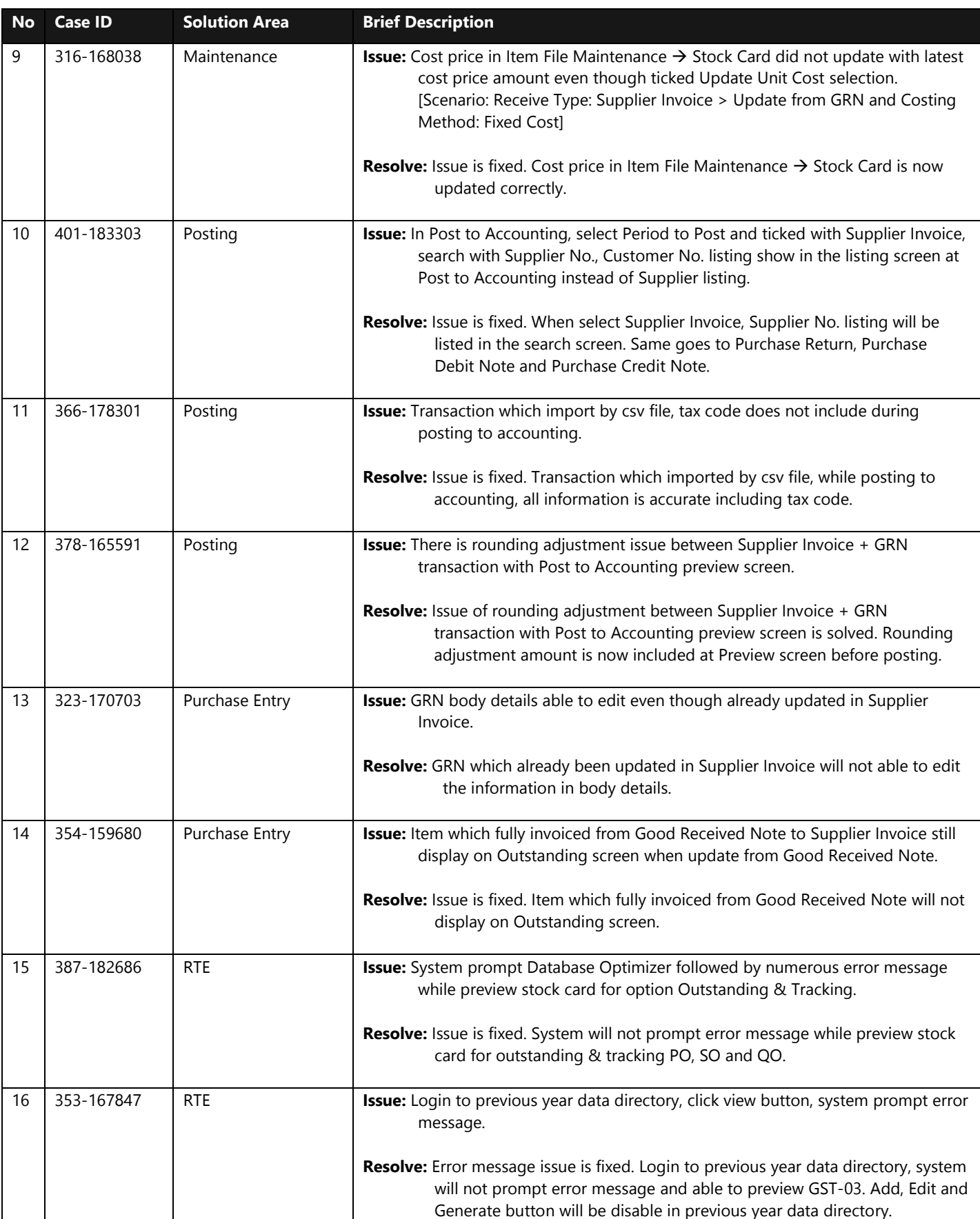

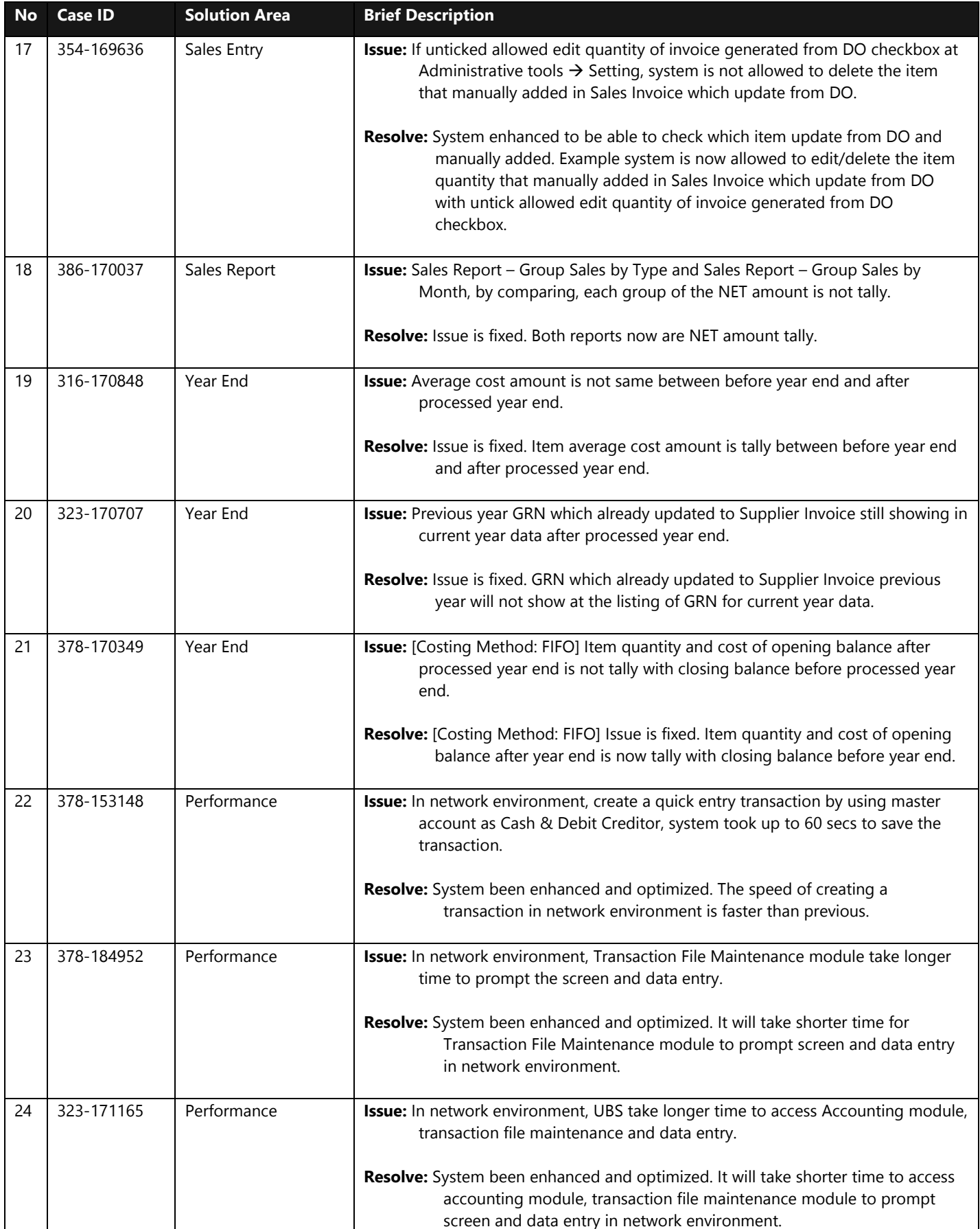

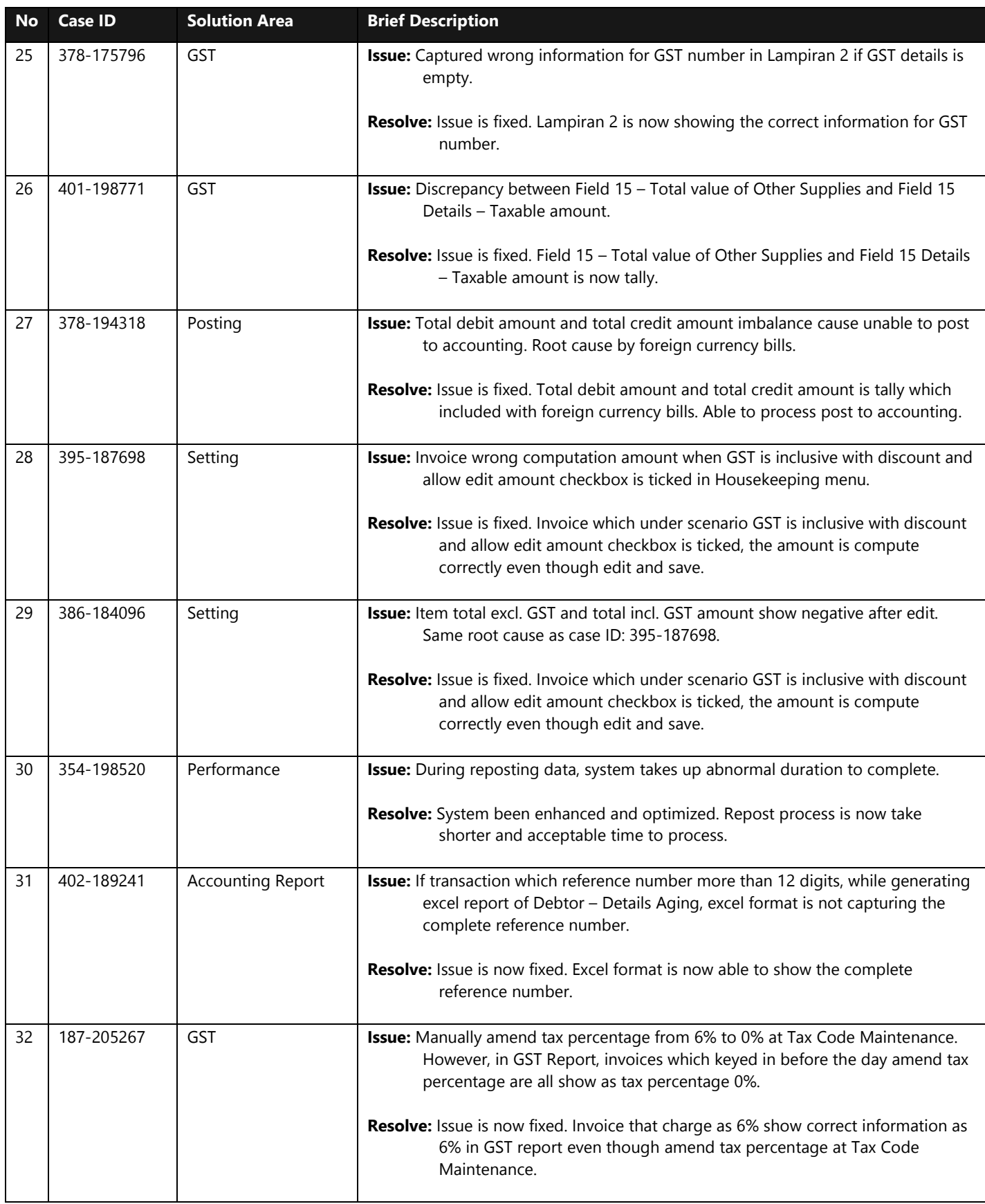

\*\*\*\*\*\* End \*\*\*\*\*\*